# USA Counties™ 1998

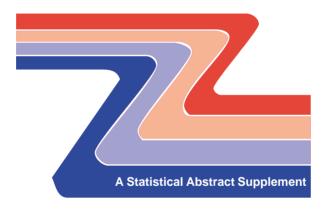

U.S.Department of Commerce Economics and Statistics Administration U.S. CENSUS BUREAU

- 3 Before Starting
- 3 What Is USA Counties
- 3 What Is New for 1998
- 4 Copyrighted Data
- 4 Y2K
- 5 Getting Started
- 5 Your Options
- 5 Installation of Windows Software
- 6 The Data Display
- 7 Browse
- 7 Map
- 7 Print
- 7 Copy
- 7 Select
- 8 Mapping Data
- 9 Copying Data
- 10 Sources of Assistance
- 10 Trademarks
- 11 Related Census Bureau CD-ROM Products

## **Before Starting**

#### What Is USA Counties?

USA Counties is a database that features time-series information presented at the county level with state and U.S. totals. This database is available only on compact disc. The disc is designed to serve as a convenient, easy-to-use reference source, containing over 5,000 data items from 9 different federal and private organizations.

The disc originates from the same program that produces the Statistical Abstract of the United States, the County and City Data Book, and the State and Metropolitan Area Data Book.

#### What Is New for 1998?

Mapping functionality has been added to the new 1998 CD-ROM. Maps are generated from the data on the CD using MapObjects LT from ESRI (Environmental Systems Research Institute, Inc.). At the U.S. level, a map comparing states is generated. At the state or county level, a map comparing all counties in the selected state is generated. For more information of the functions of mapping, see Mapping Data.

As usual, many of our time series have been updated with new or more recent data. This includes major additions in the governments and manufactures areas from the 1992 Economic Census. Most annual time series have two additional years of data; some examples include banking, business, crime, federal funds and grants, and social programs. Also new on this CD-ROM, estimates of the resident population of counties by age, sex, race, and Hispanic origin from 1990 to 1996 and, new from the Census Bureau, 1993 poverty estimates.

#### **Copyrighted Data**

This is a friendly reminder that there are a number of data items on the disc that are subject to copyright restrictions. The restrictions are indicated as part of the data item name. Permission to reproduce copyrighted material must be obtained directly from the copyright owner, which is found in the related source notes for each table (e.g., elections).

#### Y2K

The software on the USA Counties CD-ROM is Year 2000 compliant. It does not process date information and can be used during and after calendar year 2000 without any interruption or error.

## **Getting Started**

## **Your Options**

This year the compact disc provides users with two methods (Windows or .DBF files) to use the information.

This CD-ROM includes Windows data retrieval software developed using Visual Basic $^{\text{TM}}$ . A mouse and a VGA color monitor are required for proper display.

These files are in dBASE III format (.DBF), which can be directly accessed and manipulated by any software package which recognizes that format. In this case, the user must supply his or her own software to access these files.

#### **Installation of Windows Software**

Users will need to install the software before it may be used.

For Windows 95/98 and NT users: Click the "Start" button, select "Run", and type D:\INSTALL\SETUP.EXE where D is your CD-ROM drive and click <OK>. Follow the instructions as they are displayed.

To run the software, click "Start" button, select "Programs", then select USA Counties 1998. When you first launch the software, you will need to enter the path for the CD-ROM.

## The Data Display

Upon entering the software, the first screen to appear is the General Profile for the United States (shown below). From this window, the user has the option of using the drop-down menus or the buttons to browse, map, print, or copy this data or select other table topics or geographic areas for comparison.

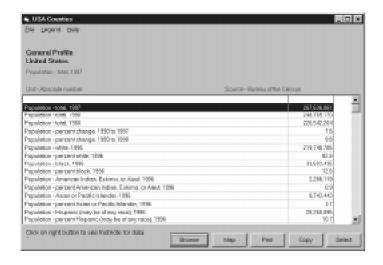

**Browse** - The browse function allows the user to easily compare the United States and state areas if at the U.S. level or the state and county areas if at the state or county level for the selected data item. The user can print or map this data from this window.

**Map** - The map function allows the user to display and then print a map of the selected data item in color or line patterns. For more information on mapping, see the section "Mapping Data."

**Print** - The print function allows the user to print the selected table to a printer or file.

**Copy** - The copy function allows the user to copy up to 60 data items from the selected table to an external file for use in another application, such as a database or spreadsheet program.

**Select** - The select function allows the user to choose a different table topic and/or geographic area. After choosing the table topic and geographic area, you must click <Select> to display the new data.

## **Mapping Data**

The map function allows the user to display and print maps based on data item and geography selected. If the United States is selected, a map of states will be displayed. If a state or county is selected, a map of counties in the selected state will be displayed.

After clicking on <Map> from the data display or browse window, a dialog box will appear with up to three choices: color or line codes; labeled with nothing, FIPS code, or area name; and, when applicable, whether to map as a percentage of a related data item.

Maps are generated using natural breaks. These breaks separate the states or counties based on four major groupings of the data values. Once generated, the map view can be changed to a quantile distribution by clicking View on the menu bar and selecting Quantile distribution. This distribution divides the data values into four approximately equal classes. For example, a United States map would have roughly 13 areas in each of the 4 classes since there are 50 states and the District of Columbia included in the map.

## **Copying Data**

The copy function allows the user to copy data items from the selected table to an external file for use in another application. After clicking on <Copy>, a dialog box will appear which allows the user three choices.

The first choice is item selection, up to 60 data items can be selected. There are four buttons to do this task: Add, Drop, Clear, and Fill.

The second choice involves geographic coverage. There are four choices: one that varies with the selected geography; state and U.S. totals; all county, state, and U.S. totals; and all counties in MAs (metropolitan areas).

The third choice is whether or not to copy a record layout and technical documentation file of the items selected which would have the same name and location as the user gives the data file with a .DOC extension.

After making these choices, click <OK>. A Save As dialog box will appear that allows users to save their selections to the drive, folder, and file name of their choice in one of five file types: ASCII (.txt), ASCII delimited (.del), dBASE (.dbf), Access (.mdb), and HTML (.htm).

#### **Sources of Assistance**

To order or obtain information:

Customer Service Center 301-457-4100 Fax 301-457-3842

Questions regarding content:

Statistical Compendia Branch 301-457-1166 Fax 301-457-4707

Internet E-mail compendia.census.gov

**Technical Support:** 

**Electronic Products Development** 

Branch 301-457-1324

Internet E-mail TechSupp.census.gov

#### **Trademarks**

Microsoft, Windows, Windows 95/98, and Windows NT are registered trademarks of the Microsoft Corporation.

MapObjects LT is a registered trademark of the Environmental Systems Research Institute, Inc. (ESRI). MapObjects LT was used to add the mapping function to this software.

#### **Related Census Bureau CD-ROM Products**

#### State and Metropolitan Area Data Book 1997-98

A popular compendia product featuring Adobe Acrobat software with links to spreadsheet files and government Internet sites just like the Statistical Abstract compact disc. Features the latest demographic and economic estimates with comparisons to 1990. Expected June 1999.

## Statistical Abstract of the United States 1998

The Census Bureau's most popular and well known product with data arranged in almost 1,500 tables from over 200 Federal, private and international organizations. Includes an Adobe Acrobat version of the book with links to spreadsheet files and government Internet sites.

## **County and City Data Book 1994**

Well known reference source with data on counties, cities of 25,000 persons, and towns and places of over 2,500. Extensive data from the 1990 Census featured. Update expected early 2000.

# USA Counties™ 1998

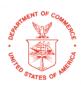

## **U.S. Department of Commerce**

William M. Daley, Secretary

Economics and Statistics Administration Robert J. Shapiro, Under Secretary for Economic Affairs

**U.S. CENSUS BUREAU** 

Kenneth Prewitt, Director

# USA Counties™ 1998

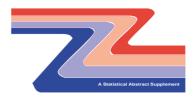

Counties™ 1998

## Popular Compendia CD-ROM Products for your use and collection

- Statistical Abstract of the United States 1998
- State and Metropolitan Area Data Book 1997-98
- County and City Data Book 1994

For information about these and other Census Bureau electronic products, call Customer Services at 301-457-4100.